# **IBM Predictive Maintenance and Quality**

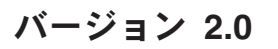

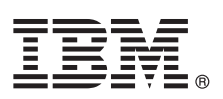

# クイック・スタート・ガイド

## 本書は、**IBM Predictive Maintenance and Quality** の使用を開始するためのガイドです。

#### 製品の概要

 $\odot$ 

IBM® Predictive Maintenance and Quality は、複数のソースのデータを使用して、情報に基づく運用、保守、修理、またはコ ンポーネント交換に関する意思決定を行うために必要な情報をユーザーに提供します。

#### **1** ステップ **1:** ソフトウェアおよび文書の入手

このソフトウェアは、ユニバーサル・シリアル・バス (USB) ハード・ディスク・ドライブで提供されています。サー バー、サーバー成果物、およびクライアント・コンポーネントのインストーラーは、同じ USB ハード・ディスク・ド ライブにあります。

IBM Predictive Maintenance and Quality は、IBM >パスポート・アドバンテージからもダウンロードできます。ダウ ンロードする場合は[、ダウンロード文書](http://www.ibm.com/support/docview.wss?uid=swg24036963) (www.ibm.com/support/docview.wss?uid=swg24036963) の指示に従ってくださ い。

資料を入手するには、IBM Knowledge Center の [IBM Predictive Maintenance and Quality](http://www.ibm.com/support/knowledgecenter/SSTNNL_2.0.0) 製品のウェルカム・ページ (www.ibm.com/support/knowledgecenter/SSTNNL\_2.0.0) にアクセスしてください。

#### **2** ステップ **2:** ハードウェア要件およびシステム要件の評価

IBM Predictive Maintenance and Quality サーバー・コンポーネントは、Red Hat Enterprise Linux Server 6.5 (x86\_64) オペレーティング・システム (64 ビット版) が実行されているコンピューターにインストールする必要があります。

サーバー・コンピューターには追加のソフトウェアが必要です。要件に関する情報は、IBM Knowledge Center の [Predictive Maintenance and Quality](http://www.ibm.com/support/knowledgecenter/SSTNNL_2.0.0) 製品ページ で確認できます。サーバーが要件を満たしているかどうかは、 Launchpad アプリケーションから確認することができます。

IBM Predictive Maintenance and Quality ソリューションは 5 つのノードに分割されており、それぞれのノードがこの ソリューションの特定の機能を提供します。それぞれのノードは、他のノードとは別のコンピューターまたは別の仮 想マシン・イメージにインストールする必要があります。

Predictive Maintenance and Quality クライアント・コンポーネントは、64 ビット版 Microsoft Windows 7 オペレーテ ィング・システムが実行されているコンピューターにインストールする必要があります。

#### **3** ステップ **3: IBM Predictive Maintenance and Quality** サーバー・コンポーネントのイ ンストール

IBM Predictive Maintenance and Quality サーバー・デプロイメント・ウィザードを使用して、サーバー・コンポーネ ントのインストールと構成を行います。

重要**:** インストール・プロセスでは、ターゲット・コンピューターを選択します。各ターゲット・コンピューターを 選択したら、「接続のテスト」ボタンをクリックして、接続が正常に機能していることを確認することが重要です。

サーバー・コンポーネントをインストールしたら、以下の構成作業を行う必要があります。

v IBM Cognos® Business Intelligence の設定の構成を、WebSphere® Integrated Solutions Console で行います。

v IBM Cognos Business Intelligence の構成設定を IBM Cognos Configuration で保存します。

#### **4** ステップ **4: IBM Predictive Maintenance and Quality** サーバー成果物のインストール

IBM Predictive Maintenance and Quality サーバー成果物デプロイメント・ウィザードを使用して、Predictive Maintenance and Quality サーバー成果物のインストールと構成を行います。

サーバー成果物をインストールしたら、IBM InfoSphere Master Data Management 管理コンソールにログインして、コ ンテンツ・ファイルのインポートと構成を行います。

重要**:** IBM InfoSphere® Master Data Manager は、Microsoft Internet Explorer ブラウザーでのみ使用できます。

### **5** ステップ **5: IBM Predictive Maintenance and Quality** クライアント・コンポーネント のインストール

IBM Predictive Maintenance and Quality クライアント・デプロイメント・ウィザードを使用して、クライアントのイ ンストール・プログラムを、Microsoft Windows オペレーティング・システムが実行されているコンピューターにコピ ーします。その後で、インストールする各クライアント・コンポーネントのインストーラーを実行する必要がありま す。

最低でも、以下のクライアント・コンポーネントをインストールする必要があります。

v IBM SPSS® Collaboration and Deployment Services Deployment Manager

クライアント・コンポーネントをインストールしたら、以下の構成作業を行う必要があります。

- v Analytics ノード・コンピューターのコンテンツ・ファイルを、Microsoft Windows クライアント・コンピューター にコピーします。
- v Master Data ノード・コンピューターのコンテンツ・ファイルを、Microsoft Windows クライアント・コンピュータ ーにコピーします。
- v サーバー接続情報を IBM SPSS Collaboration and Deployment Services Deployment Manager に追加します。
- v ユーザーおよびグループを IBM SPSS Collaboration and Deployment Services Deployment Manager に追加します。
- v リソース・ファイルを IBM SPSS Collaboration and Deployment Services Deployment Manager にインポートしま す。

#### **6** ステップ **6: IBM Predictive Maintenance and Quality** のサンプルのセットアップ

IBM Predictive Maintenance and Quality ソリューションのテストに使用できるサンプル・データが用意されていま す。まず、このサンプルをセットアップする必要があります。サンプルをセットアップするには、IBM Knowledge Center の [Predictive Maintenance and Quality](http://www.ibm.com/support/knowledgecenter/SSTNNL_2.0.0) 製品ページにあるインストール・ガイドの指示に従ってください。

#### 詳細情報

- 
- ?? 詳細については、以下のリソースを参照してください。<br>→ IBM [ビジネス・アナリティクスの](http://www.ibm.com/software/products/us/en/category/SWQ00)製品と機能に関する情報 (www.ibm.com/software/products/jp/ja/category/SWQ00)。

IBM Predictive Maintenance and Quality

Licensed Materials - Property of IBM.

© Copyright IBM Corp. 2014.

IBM、IBM ロゴおよび ibm.com は、世界の多くの国で登録された International Business Machines Corporation の商標です。他の製品名およびサービス名等は、それぞれ IBM または各社の商標である場合が あります。現時点での IBM の商標リストについては、http://www.ibm.com/legal/copytrade.shtml をご覧ください。

部品番号: CF44VML

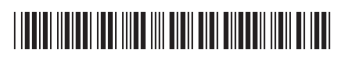